## **Evidência de Testes**

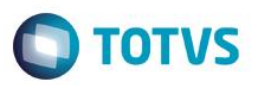

## **Evidência de Testes**

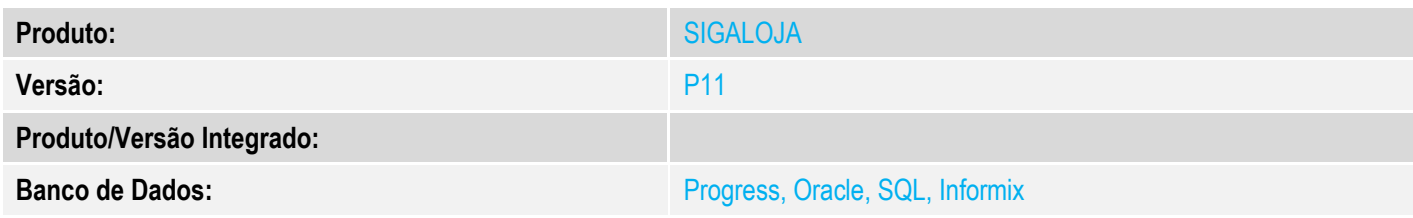

**1. Evidência e sequência do passo a passo** *[obrigatório]*

#### **Pré-Requisitos:**

#### **Sequencia 001:**

1. No ambiente "SIGAFAT", acesse "Atualizações / Venda Direta / Venda Direta". Registre um ou mais itens e Finalize com orçamento

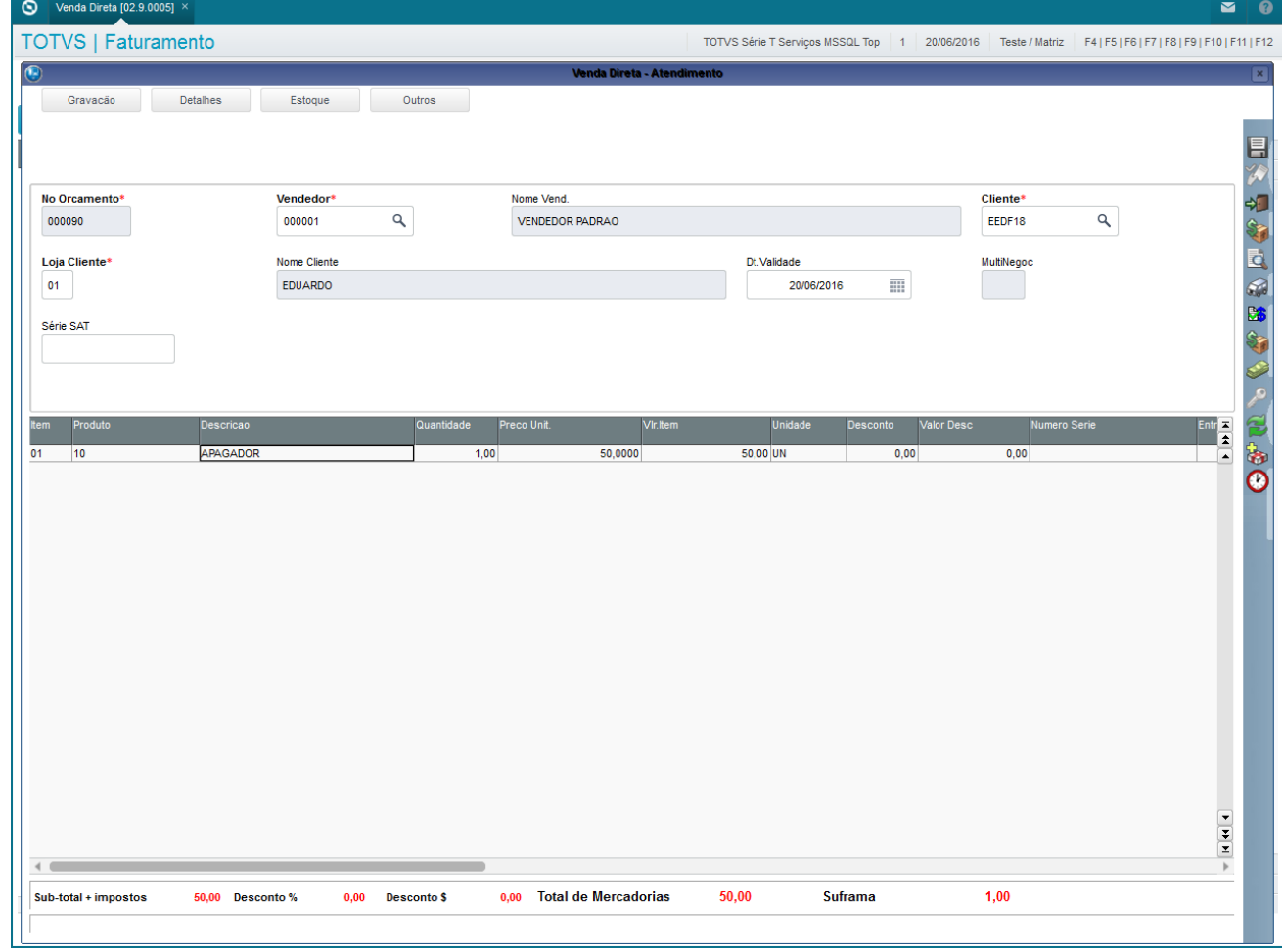

# **Evidência de Testes**

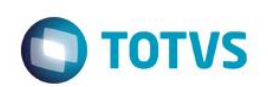

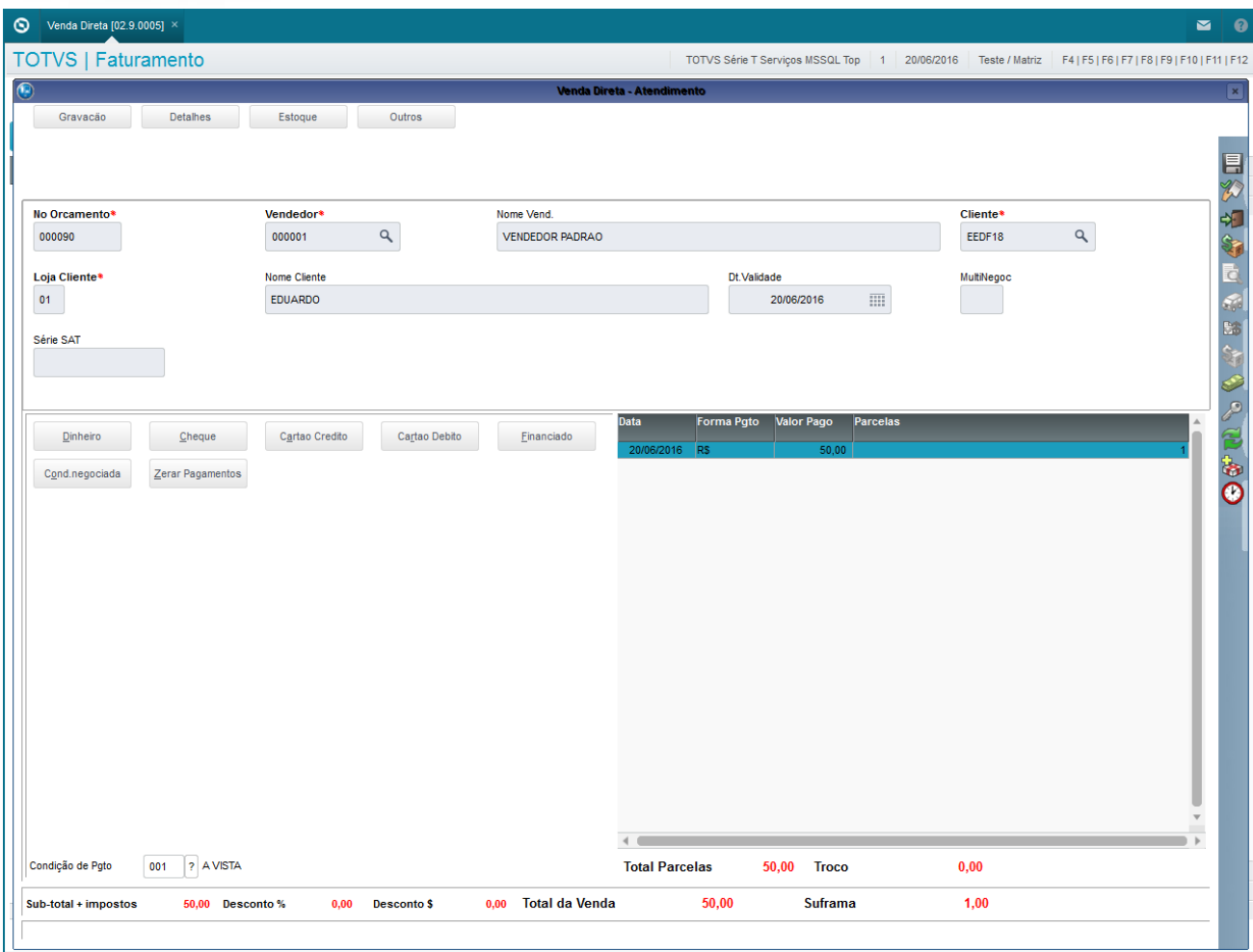

2. Em seguida acesse "Atualizações / Venda Direta / Exclusão de Nota ou Orçamento"

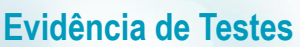

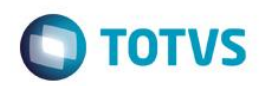

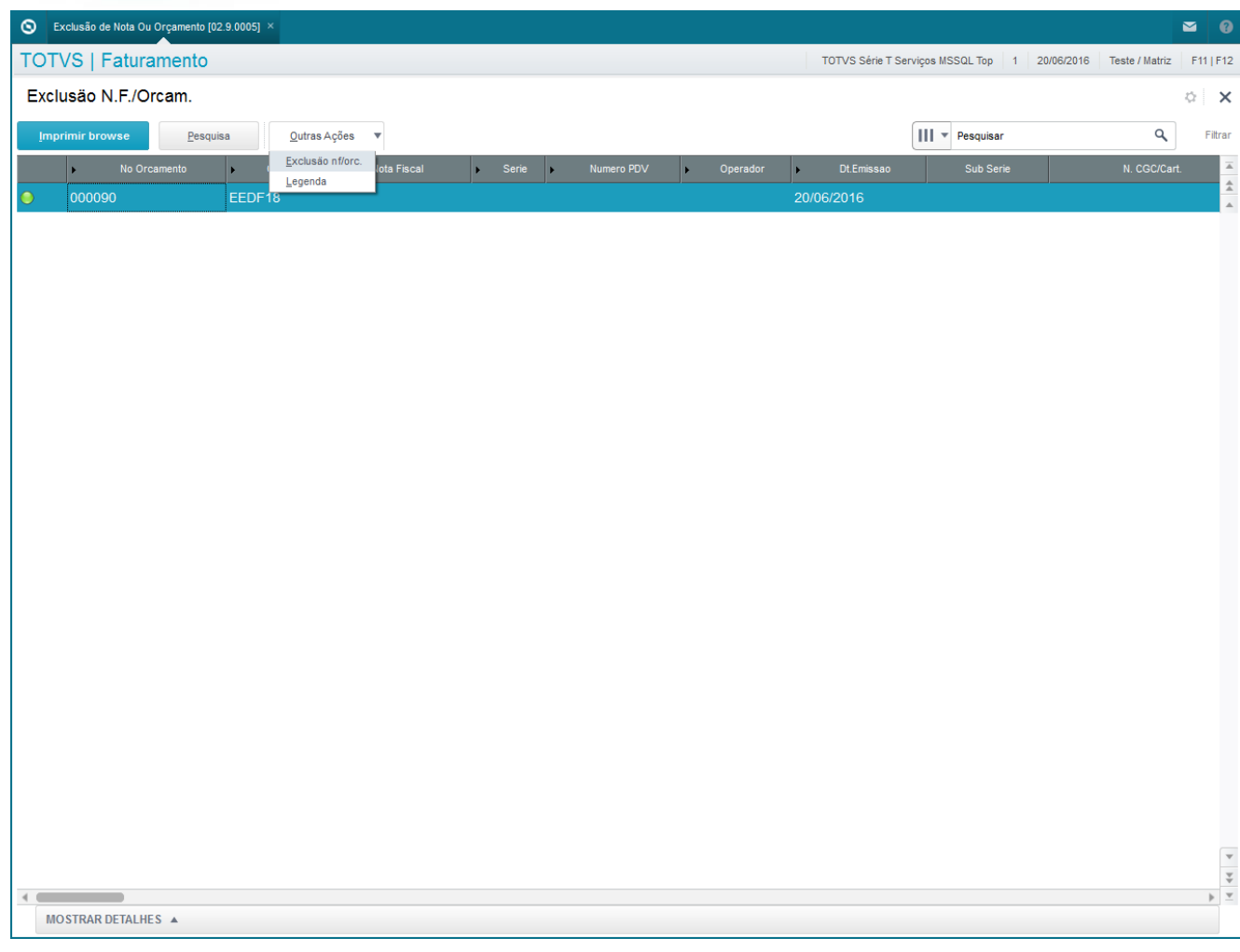

3. Clique em 'Outras Ações / Exclusão nf/orc." e confirme em seguida

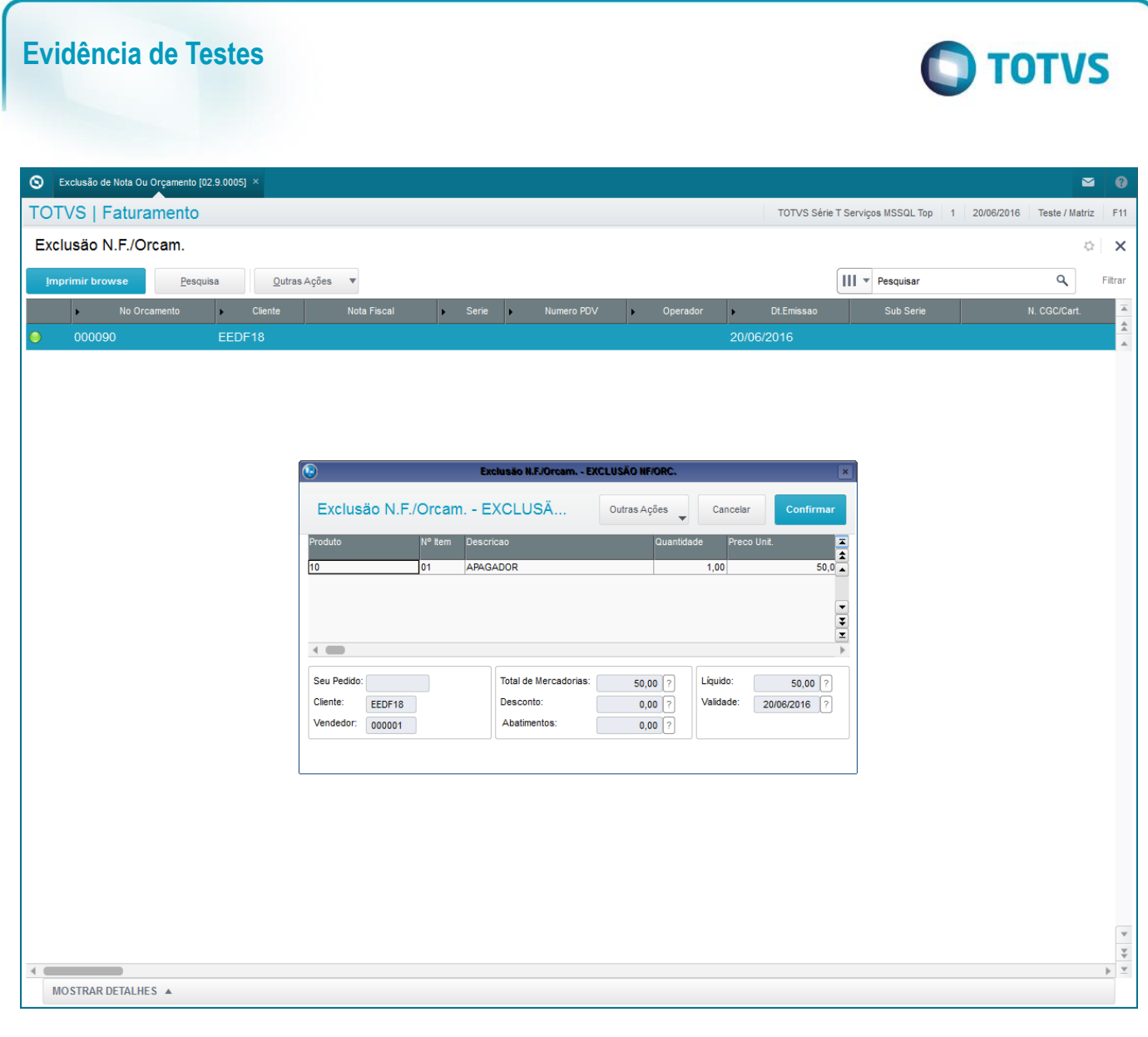

4. O orçamento será excluído

Este documento é de propriedade da TOTVS. Todos os direitos reservados. ©

Este documento é de propriedade da TOTVS. Todos os direitos reservados. ©

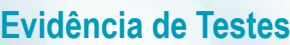

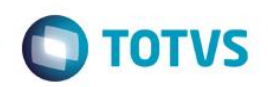

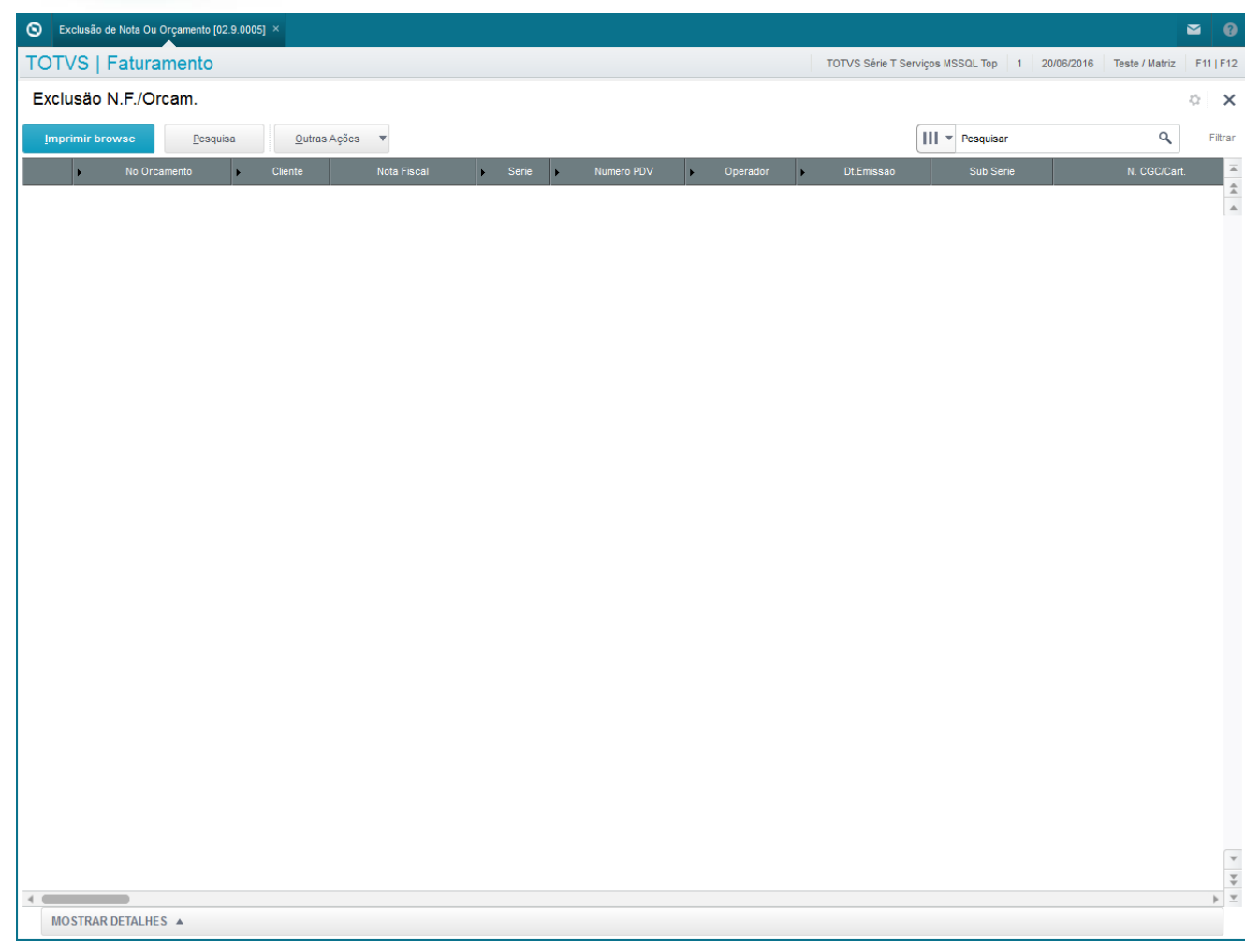

### **2. Outras Evidências**